#### **№ЛД-21 ИН**

### **Federal State Budgetary Educational Institution higher education "NORTH-OSSETIAN STATE MEDICAL ACADEMY" Ministry of Health of the Russian Federation**

**Department of** Chemistry and Physics

### АPPROVED

the minutes of the meeting of the central coordinating teaching and methodical cabinet from «24» May 2023 year № 5

#### **EVAULATION MATIRIAL**

#### **MEDICAL INFORMATICS**

the main professional educational program of higher education –

the specialty program in the specialty **31.05.01 Medical care**,

approved on 24.05.2023

Considered and approved at the meeting of the department From '22' may 2023 year (protocol №9)

Head of the department Head of the department<br>Academic degree st. of chemical sciences (Kalagova R. V.)

Vladikavkaz

## STRUCTURE OF EVALUATION MATIRIALS

- 1. Title page
- 2. The structure of the WCF
- 3. Review of WCF
- 4. Passport of valuation means
- 5. A set of evaluation tools
	- Standards of test tasks (with title page and table of contents)
	- Examination

# The passport of the evaulation matirial

# discipline Medical informatics

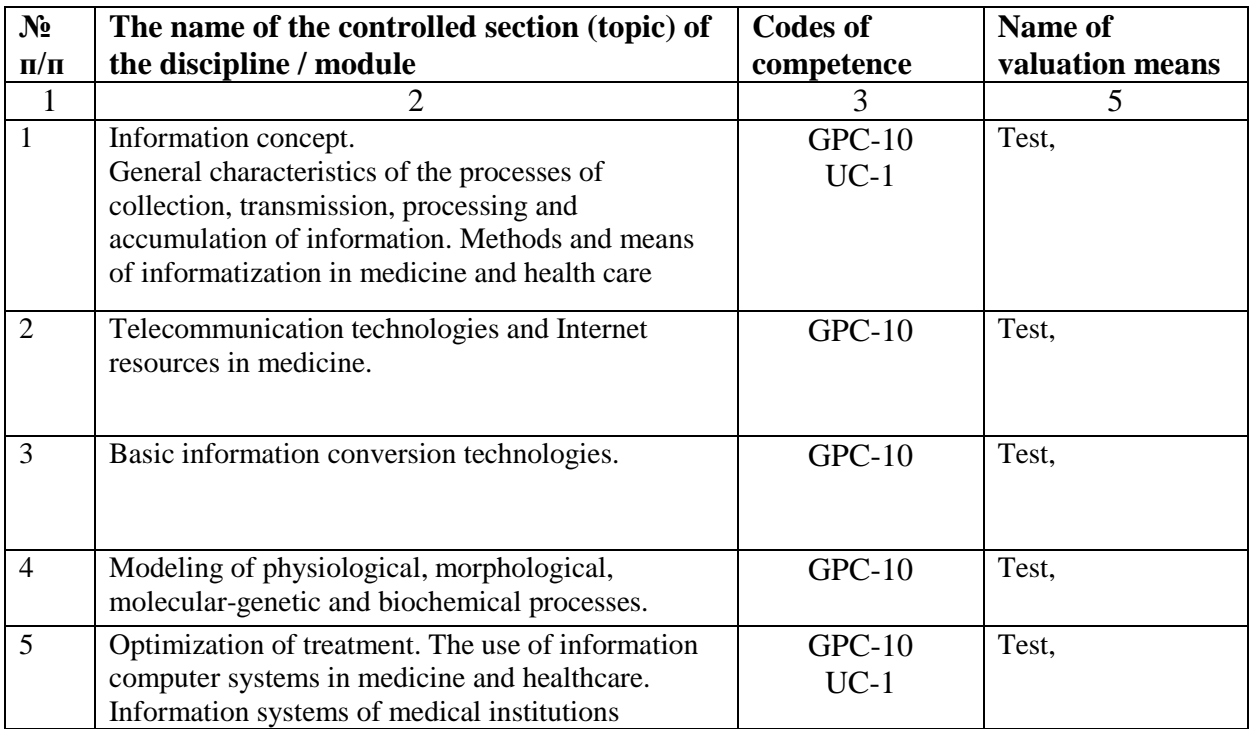

## **Questions for the exam in the discipline "Informatics, medical informatics and statistics" for 1st year students of the Faculty of General Medicine**

- 1. Scanner and its types. Main characteristics of the monitor. Types of printers. Main parameters.
- 2. Archiver WinRar and its capabilities. WinAce archiver and its functions. Archives, archivers. WinZip archiver and its capabilities. Create an archive using WinZip. Unpacking the archive.
- 3. Formats of archivers. Video, sound and music formats. Executable and graphic formats.
- 4. Computer networks. KS types.
- 5. Email account. Registration name. E-mail address. Email message, email folders. Email. Email protocols. Mail server. Mail client.
- 6. Registration of an electronic mailbox in the Internet postal services. Required fields for registering an email address. Attached file. Methods for sending email messages (simple message, extended message, postcard, attached file).
- 7. The concept of "informatics", "information", properties of information. The concept of "information technology". Data, method and program. Basic data structures.
- 8. The main characteristics of the hard disk. Optical discs. Standard keyboard. Modem.
- 9. TV tuner. Sound card. Network Card. Webcam. Acoustic system. Chipset. South and North Bridge. Main tires.
- 10. The concept of an archive, archiver. Self-extracting archive, multivolume archive. Console archivers.
- 11. Basic PC configuration. Internal devices of the PC. Peripherals Motherboard. RAM. ROM. CPU. Its main parameters.
- 12. Number systems. Types of SS. Positional SS. Non-positional SS. Encoding and decoding. The process of encoding numerical information.
- 13. Software. Browser, its functions, types of browsers and methods of launching the program.
- 14. Interface elements of the Internet Explorer window Functions of Internet Explorer navigation buttons.
- 15. Computer virus. Properties and manifestations of the virus. Classification of computer viruses. Antiviruses. Types of antivirus programs. Basic requirements for antivirus programs.
- 16. Method of table-wave (Wave-Table) synthesis. The process of encoding graphic information. The process of encoding text information. FM (Frequency Modulation) method.
- 17. Prevention and treatment of computer viruses. Several rules for preventing infection.
- 18. Operations with data. Data units. File. File name. File structure.
- 19. Antiviruses. Types of antivirus programs. Basic requirements for antivirus programs.
- 20. Basic commands of the text menu. Browser context menu. Internet Options dialog box. Fine tuning the browser.
- 21. Methods of search in the Yandex system (search by one word, group of words, quotation, name, excluding words from the search, search results, sorting results, similar documents, parallel searches, search in the found). Google search techniques (traditional search, catalog search, newsgroups, images). Search engine Yandex. Google search engine.
- 22. Search index. Three stages of processing a request with a search index. Four types of information retrieval.
- 23. 4 basic principles of building MIS. Give and describe your understanding of the common information space created within the healthcare facility through the use of MIS.
- 24. List the most important requirements for IIAs. Describe the difference between using separate programs for healthcare facilities and a unified information system. Describe and comment on a typical scheme of information circulation around the doctor.
- 25. Describe the purpose, features and role of electronic medical history (EIB) and electronic ambulatory card (EAC) in MIS. The difference between EIB and EAK from their paper counterparts.
- 26. The ability of MIS to reduce routine operations in the course of a doctor's work. Give examples. Explain the principle of collaboration used in modern IIAs.
- 27. "Security" in the context of medical information systems. List and describe the main areas of information systems security. List the locations of potential threats to the MIS security, list and describe the existing types of threats and protections. Describe the organizational, administrative and software and hardware measures to protect information in the MIS.
- 28. List the main typical elements of the MIS security subsystem. Describe the purpose of elements such as user identification and authentication. Indicate what is the essence of the use of crypto-protection, registration of events in the MIS, support of third-party means of protection and protection from alien programs while ensuring the security of the MIS.
- 29. Explain the main features of the use of electronic document management (ED) in a medical institution. Advantages and disadvantages of introducing ED in health care facilities. Electronic digital signature (EDS), its application in MIS and its capabilities.
- 30. Describe the possibilities and justify the need to use user groups when organizing the differentiation of access rights for MIS users. What is the essence of the three-dimensional system of distribution of rights in IIAs. The impact of restricting access to information on the work of users with MIS.
- 31. Organizational stress Representation of data and knowledge in GIS (two approaches)
- 32. Information processes. List and describe operations on data.
- 33. Types of information depending on their classification. List and describe the properties of the information
- 34. Communication. The relationship of message and information. Describe and explain the message transfer scheme
- 35. Information. Scientists' opinion about information.
- 36. Mathematical statistics. Two sections of medical statistics.
- 37. What is GIS-DKOS based on
- 38. Data generation models.
- 39. Medical informatics, subject, object of MI. Basic methods of research of MI. MI tasks
- 40. The subject of the theory of probability. What data generation models do you know, describe each of them.
- 41. Initial treatment in the framework of medical statistics. Re-appeal within the framework of medical statistics.
- 42. Primary morbidity. General morbidity.
- 43. Noise, information noise.
- 44. Morbidity with hospitalization. Incidence with temporary disability.
- 45. Patterns in data and knowledge. List the patterns.
- 46. Building databases and knowledge.
- 47. Interface elements of the word processor window. Rules for typing text information. Automatic hyphenation.
- 48. Editing text. Working in Microsoft Word using hotkeys. Font and paragraph formatting. Setting borders around text.
- 49. Tabulation of text information. Creation of lined forms. Tabulation in table cells.
- 50. Creating the structure of tables, formatting tables. Creating and using nested tables. Special cases when working with tables in the text. General requirements for the design of tabular information.
- 51. Interface elements of the Excel window. Filling and formatting cells. Copying cells and data in cells. Hide and show rows and columns.
- 52. Working with blocks of information. Control of data entry into the cell. Search and replacement of information. Sorting, ordering and filtering records.
- 53. Concept of function. Basic Excel functions. Working with the Function Wizard. Range Finder Using Built-In Aggregates ..
- 54. The concept of a list, database and list item. Summarizing the filtered list. Obtaining summary cumulative statements.
- 55. Interface elements of the PowerPoint window. Using templates to create presentations. Types of presentations and stages of creating a presentation.
- 56. Creating a presentation using PowerPoint. Insert various objects into the presentation. Formatting presentations.
- 57. Computer networks. Types of networks. World wide web concept.
- 58. Internet addressing. Domain name system.
- 59. Data transmission protocols TCP / IP.
- 60. Browser interface and its customization.
- 61. E-mail. Email protocols.
- 62. Search engines. Types of search in the global network. Medical Internet resources.
- 63. Modeling physiological processes using Access.
- 64. Basic concepts and definitions. Program window interface.
- 65. Creating a database and ways to create tables in Access. Populating a table in the database.
- 66. Key field and its types.
- 67. Relational databases. Types of links in Access. Create relationships between tables in Access.
- 68. Creating a form using the Form Wizard. Creating a form using the Constructor.
- 69. Creation of queries and reports in the database.

## **FEDERAL STATE BUDGETARY EDUCATIONAL INSTITUTION OF HIGHER EDUCATION "NORTH OSSETIAN STATE MEDICAL ACADEMY" OF THE MINISTRY OF HEALTH OF THE RUSSIAN FEDERATION**

#### **REVIEW**

### **FOR EVALUATION MATERIALS**

#### **in the discipline "Medical informatics"**

#### **for 1st year students**

#### **in the specialty 31.05.01 Medical care**

The evaluation materials were compiled at the Department of Chemistry and Physics on the basis of the work program of the discipline "Medical Informatics" and comply with the requirements of the Federal State Educational Standard in 3++

The evaluation materials was approved at a meeting of the Central Coordination Educational and Methodological Council and sealed with the seal of the educational and methodological management. The evaluation materials means includes a bank of test items and questions for the final test for the discipline.

The bank of test items includes test items and response templates. All tasks correspond to the work program of the discipline Medical Informatics and cover all its sections. The number of test items ranges from 20 to 39.

There are no comments to the peer-reviewed the evaluation materials.

In general, the evaluation materials for the discipline "Medical Informatics" contributes to a qualitative assessment of the level of students' mastery of universal and professional competencies.

The peer-reviewed the evaluation materials for the discipline "medical informatics" can be recommended for use for intermediate certification for students of 1 year of study in the specialty 31.05.01 General medicine...

Chairman of the TsUMC of natural sciences And mathematical disciplines with the subcommittee On examination of evaluation tools. Associate Professor NI Botsieva N I Botsieva кадров и документооборота ОТДЕЛ КАДРОВ ФГБОУ ВО СОГМА Минздрава России ДОКУМЕНТООБОРОТ

## **FEDERAL STATE BUDGETARY EDUCATIONAL INSTITUTION OF HIGHER EDUCATION "NORTH OSSETIAN STATE MEDICAL ACADEMY" OF THE MINISTRY OF HEALTH OF THE RUSSIAN FEDERATION**

#### **REVIEW**

### **FOR EVALUATION MATERIALS**

#### **in the discipline "Medical informatics"**

#### **for 1st year students**

#### **in the specialty 31.05.01 Medical care**

The evaluation materials were compiled at the Department of Chemistry and Physics on the basis of the work program of the discipline "Medical Informatics" and comply with the requirements of the Federal State Educational Standard in 3++

The evaluation materials was approved at a meeting of the Central Coordination Educational and Methodological Council and sealed with the seal of the educational and methodological management. The evaluation materials means includes a bank of test items and questions for the final test for the discipline.

The bank of test items includes test items and response templates. All tasks correspond to the work program of the discipline Medical Informatics and cover all its sections. The number of test items ranges from 20 to 39.

There are no comments to the peer-reviewed the evaluation materials.

In general, the evaluation materials for the discipline "Medical Informatics" contributes to a qualitative assessment of the level of students' mastery of universal and professional competencies.

The peer-reviewed the evaluation materials for the discipline "medical informatics" can be recommended for use for intermediate certification for students of 1 year of study in the specialty 31.05.01 General medicine...

Chief physician of GBUZ "Polyclinic No. 1" of the Ministry of Health of RSO-Alania  $Z.V.$  Mecaeva

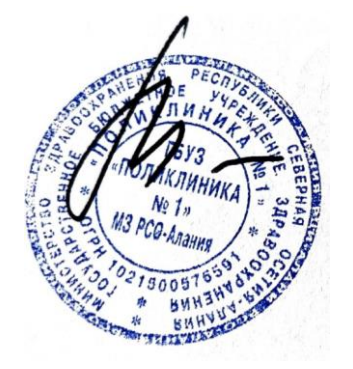

|                  | The name of the                                                                                                    | <b>Codes of</b>    | <b>Number</b>           | Code of          |                   |
|------------------|----------------------------------------------------------------------------------------------------|--------------------|-------------------------|------------------|-------------------|
| N <sub>2</sub>   | controlled section (topic)                                                                                                    | compete            | of tests                | Competenc        | p.                |
|                  | of the discipline / module                                                                                                    | nce                | (total)                 | es Formed        | from $\_$ to $\_$ |
| $\mathbf{1}$     |                                                                                                    | 3                  | $\overline{\mathbf{4}}$ | 5                | 6                 |
| <b>View</b>      | <b>Intermediate</b>                                                                                                    |                    |                         |                  |                   |
| control          |                                                                                                    |                    |                         |                  |                   |
| 1.               | The concept of information.<br>General characteristics of the<br>processes of data collection,<br>transmission, processing and<br>accumulation. Methods and<br>means of informatization in<br>medicine and public health. | $GPC-10$<br>$UC-1$ | 79                      | GPC-1<br>$PC-18$ | $12 - 25$         |
| 2.               | Telecommunication<br>technologies and Internet<br>resources in medicine.                                                                                                    | $GPC-10$           | 53                      | GPC-1            | 26-32             |
| 3.               | Basic information conversion<br>technologies.                                                                                                    | $GPC-10$           | 214                     | GPC-1            | 33-58             |
| $\overline{4}$ . | Modeling of physiological,<br>morphological, molecular-<br>genetic and biochemical<br>processes.                                                                                                    | $GPC-10$           | 73                      | $GPC-1$          | 58-74             |
| 5.               | Information systems of<br>treatment-and-prophylactic<br>establishments.                                                                                                    | $GPC-10$<br>$UC-1$ | 15                      | GPC-1            | 74-76             |
| 6.               | Information support of the<br>medical-diagnostic process.                                                                                                    | $GPC-10$           | 15                      | GPC-1            | 76-78             |
| 7.               | Medical and technological<br>systems of control and<br>management of body<br>functions.                                                                                                    | $GPC-10$           | 8                       | $GPC-1$          | 78-79             |
| 8.               | Automated medical and<br>technological systems of<br>clinical and laboratory research<br>and functional diagnostics.                                                                                                    | $GPC-10$           | 10                      | GPC-1            | 79-81             |
| 9.               | Information systems in health<br>management of territorial and<br>federal levels                                                                                                    | $GPC-10$           | 8                       | GPC-1<br>$PC-18$ | 81-82             |

Table of contents

#### **The concept of information.**

### **General characteristics of the processes of data collection, transmission, processing and accumulation. Methods and means of informatization in medicine and public health.**

### **TOPIC: Basics of Computer Literacy**

1. What is information?

All useful data;

The result of the interaction of data with the user; The product of user interaction with adequate methods

- $\checkmark$   $\Box$  Data interaction product with adequate methods
- 2. Give the definition of "completeness of information"

This is the degree to which information corresponds to the current time Measure of the possibility of obtaining this or that information Degree of conformity to the real, objective state of affairs

- $\checkmark$  This is the quality of information and the adequacy of the data for decision making This corresponds to the levels of useful and foreign signals.
- 3. Give the definition of "Reliability of information"

This is the degree to which information corresponds to the current time Measure of the possibility of obtaining this or that information This is the quality of information and the adequacy of the data for decision-making Degree of conformity to the real, objective state of affairs

- $\checkmark$  This corresponds to the levels of the useful and foreign signals.
- 4. Give the definition of "Adequacy of information"

This corresponds to the levels of useful and foreign signals. This is the quality of information and the adequacy of the data for decision-making This is the degree to which information corresponds to the current time Measure of the possibility of obtaining this or that information

- $\checkmark$  Degree of conformity to the real, objective state of affairs
- 5. Define the notion of "Accessibility of information"

This corresponds to the levels of useful and foreign signals. This is the quality of information and the adequacy of the data for decision-making This is the degree to which information corresponds to the current time  $\checkmark$  Measure of the possibility to obtain this or that information

This is the degree of correspondence to the real, objective state of affairs

6. Give the definition of the concept of "relevance of information"

 $\checkmark$  This is the degree to which information corresponds to the current time This is the quality of information and the adequacy of the data for decision-making This corresponds to the levels of useful and foreign signals. Measure of the possibility of obtaining this or that information This is the degree of correspondence to the real, objective state of affairs

- 7. What is binary encoding?
	- $\checkmark$  Data expression with the sequence 0 and 1; Expression of data with the sequence 0, 1 and 2; Expression of data by sequence 0 and 2; There is no correct answer.
- 8. Define the operation "Data collection"

This is the ordering of data by a given characteristic for the sake of convenience This is the transfer of data from one form to another or from one structure to another This is the organization of data storage

This is the screening of "extra" data, in which there is no need for a decision This is the reduction of data coming from different sources, to the same form, to make them comparable to each other

 $\checkmark$  This is the accumulation of information to ensure sufficient completeness for decisionmaking

This is a set of measures aimed at preventing loss, reproduction and modification of data This is the reception and transmission of data between remote

9. Define the operation "Data formalization"

This is the ordering of data by a given characteristic for the sake of convenience This is the transfer of data from one form to another or from one structure to another This is the organization of data storage

This is the screening of "extra" data, in which there is no need for a decision

 $\checkmark$  This is bringing the data coming from different sources to the same form to make them comparable to each other

This is the accumulation of information in order to ensure sufficient completeness for decision-making

This is a set of measures aimed at preventing loss, reproduction and modification of data This is the reception and transmission of data between remote

10. Define the operation "Data Filtering"

This is the ordering of data by a given characteristic for the sake of convenience This is the transfer of data from one form to another or from one structure to another This is the organization of data storage

 $\checkmark$  This is the screening out of "superfluous" data, in which there is no need to make a decision

This is the reduction of data coming from different sources, to the same form, to make them comparable to each other

This is the accumulation of information in order to ensure sufficient completeness for decision-making

This is a set of measures aimed at preventing loss, reproduction and modification of data This is the reception and transmission of data between remote

- 11. Define the operation "Sorting data"
	- $\checkmark$  his is the ordering of data according to a given characteristic for the convenience of use This is the transfer of data from one form to another or from one structure to another This is the organization of data storage

This is the screening of "extra" data, in which there is no need for a decision

This is the reduction of data coming from different sources, to the same form, to make them comparable to each other

This is the accumulation of information in order to ensure sufficient completeness for decision-making

This is a set of measures aimed at preventing loss, reproduction and modification of data This is the reception and transmission of data between remote

12. Define the operation "Data archiving"

This is the ordering of data by a given characteristic for the sake of convenience This is the transfer of data from one form to another or from one structure to another

 $\checkmark$  This is the storage organization

This is the screening of "extra" data, in which there is no need for a decision This is the reduction of data coming from different sources, to the same form, to make them comparable to each other

This is the accumulation of information in order to ensure sufficient completeness for decision-making

This is a set of measures aimed at preventing loss, reproduction and modification of data This is the reception and transmission of data between remote

13. Define the operation "Data protection"

This is the ordering of data by a given characteristic for the sake of convenience This is the transfer of data from one form to another or from one structure to another This is the organization of data storage

This is the screening of "extra" data, in which there is no need for a decision This is the reduction of data coming from different sources, to the same form, to make them comparable to each other

This is the accumulation of information in order to ensure sufficient completeness for decision-making

 $\checkmark$  This is a set of measures aimed at preventing loss, reproduction and modification of data This is the reception and transmission of data between remote

14. Define the operation "Transportation of data"

This is the ordering of data by a given characteristic for the sake of convenience This is the transfer of data from one form to another or from one structure to another This is the organization of data storage

This is the screening of "extra" data, in which there is no need for a decision

This is the reduction of data coming from different sources, to the same form, to make them comparable to each other

This is the accumulation of information in order to ensure sufficient completeness for decision-making

This is a set of measures aimed at preventing loss, reproduction and modification of data

- $\checkmark$  This is the reception and transfer of data between remote computers
- 15. Define the operation "Data conversion"

This is the ordering of data by a given characteristic for the sake of convenience

 $\checkmark$  This is the transfer of data from one form to another or from one structure to another This is the organization of data storage

This is the screening of "extra" data, in which there is no need for a decision

This is the reduction of data coming from different sources, to the same form, to make them comparable to each other This is the accumulation of information in order to ensure sufficient completeness for decision-making This is a set of measures aimed at preventing loss, reproduction and modification of data This is the reception and transmission of data between remote

16. List the main data storage structures

Sequential  $\checkmark$  Hierarchical  $\checkmark$  Linear Address structure Tabular

17. How many parameters determine address data in a linear structure?

 $\sqrt{}$  One Two **Three** There is no correct answer

18. What is a file structure?

 $\checkmark$  The principle of storing data as files on a disk The principle of recording data as a file on disk The principle of organizing the placement of data in the form of files on the disk

19. What is the characteristic of the monitor? \*\*\*\*\*\*\* - This is the parameter that determines how often the image on the screen is redrawn again.

Resolution monitor Monitor protection class

 $\checkmark$  Monitor regeneration frequency Display resolution

20. Which key group is used only in combination with other keys?

ENTER, DELETE, ALT ALT, SHIFT, CTRL SHIFT, CAPS LOCK, TAB CTRL, BAKSPACE, ENTER

21. In what chip are the data stored after the computer is turned off?

Random Access Memory  $\checkmark$  Read Only Memory HDD Flexible drive CD

22. How much will the image have at the resolution of 100x200 pixels under the condition of 32 bit encoding?

800 Byte  $\checkmark$  80,000 Bytes 6,400 bytes 644,000 Bytes

23. Note the main parameters of laser printers:

Capacity

- $\checkmark$  Productivity
- $\checkmark$  The amount of native RAM Bit depth
- $\checkmark$  Resolution
- $\checkmark$  The paper size used Quality of the resulting image

## 24. The following applies to Windows management objects:

- $\checkmark$  The taskbar Files Mouse Pixels
- 25. To select an object on the Windows desktop, use:

F8 key on the keyboard Num Lock Double-click

 $\checkmark$  Click the left mouse button

26. The main icons on the Desktop are:

- $\checkmark$  My Computer Local disk (C)
- $\checkmark$  Network Neighborhood Latest documents
- $\checkmark$  Internet Explorer Control Panel
- $\checkmark$  My Documents My drawings
- $\checkmark$  Cart

27. The folder window contains the following elements:

- $\checkmark$  Title bar Control Panel  $\checkmark$  Size control buttons  $\begin{bmatrix} - & \sigma \\ \sigma \end{bmatrix} \times$  $\checkmark$  Menu Bar
- Context menu
- $\checkmark$  Toolbar
- $\checkmark$  Address bar
- $\checkmark$  Workspace Task bar
- $\checkmark$  Scroll bars
- $\checkmark$  Status bar

28. The conductor is ...:

 $\checkmark$  Utiliy program File structure Disk Checker Programming language

29. Choose four types of object representation in the Windows folder window:

- $\checkmark$  Large icons By name
- $\checkmark$  Small icons To size
- $\checkmark$  List By date
- $\checkmark$  Table

30. Select the items that belong to the structure of the main menu:

- $\checkmark$  Programs My Favorites Menu Bar Toolbar Workspace
- $\checkmark$  Setting
- $\checkmark$  Find
- $\checkmark$  Execute
- $\checkmark$  Shutdown Task bar Scroll bars Status bar Ending a Session Title Bar Control Panel
- 31. What is the data?

Different signals Useful signals

 $\checkmark$  Registered Signal Helpful information

32. The frequency modulation method used to encode audio information is:

A continuous process that changes continuously in time Intermittent process, proceeding not constantly, but intermittently

- $\checkmark$  Division of complex sound into a sequence of the simplest harmonious signals of  $\Box$ different frequencies There is no correct answer
- 33. What is included in the full file name?

The name of the root directory

- $\checkmark$   $\Box$  Own file name
- $\checkmark$  File access path File extension File contents

34. What is included in the basic hardware configuration?

- $\checkmark$  The system unit
- $\checkmark$  Mouse
- $\checkmark$  Keyboard Modem Printer

35. What varieties are divided into the cases of the system unit?

- $\checkmark$  Flat Narrow Thin
- $\checkmark$  Extremely flat Particularly narrow Particularly thin

36. What unit is used when it comes to monitor resolution?

Letters The figure  $\checkmark$  Point Cell Bit

37. Arrange the following devices in order of increasing resolution:

- $\mathfrak{D}$ Drum Scanner 1 Handheld scanner 3 Flatbed scanner
- 38. What is the purpose of the "address bus"

It is intended for copying data from the main memory to the registers of the processor and back

 $\checkmark$  It is intended for copying data about the location of the memory cells It is designed to enter the processor commands

39. What is the purpose of the "Data Bus"

It is intended for copying data from the main memory to the registers of the processor and back

It is intended for copying data about the location of the memory cells

 $\checkmark$  Intended to enter the processor commands

40. What is the purpose of the "control bus"

 $\checkmark$  Used to copy data from the main memory to the processor registers and back It is intended for copying data about the location of the memory cells It is designed to enter the processor commands

41. A device for exchanging information between remote computers via communication channels is:

Printer Scanner  $\checkmark$  Modem

Keyboard Digital camera

42. The Windows management tools are:

 $\checkmark$  Mouse  $\checkmark$  Keyboard

Task bar Joystick

43. A label is:

Part of the file Name of the program or document

 $\checkmark$  Link to a program, document or folder Folder

44. The My Computer icon serves for:

Exit to the Internet Access to all computer resources  $\checkmark$  Access to user documents Shutdown the computer

45. The context menu is invoked:

 $\checkmark$  Right-click Click the left mouse button Double-click the left mouse button Double-click the right mouse button

46. The clipboard is:

- $\checkmark$  An invisible area of memory that is used to exchange information between programs Context menu Utility program Permanent memory
- 46. What is a storage medium?

A device that stores data for a certain period of time

 $\checkmark$  Device for moving data Data presentation form

47. To encode the text data in the Russian-language coding system, it is enough:

2 bits 16 bits  $\checkmark$  8 binary digits

48. The universal system for encoding text data provides codes:

For 256 different characters  $\checkmark$  For 65536 different characters For 36636 different characters There is no correct answer

49. Define the concept of "User Interface"

- $\checkmark$  These are methods and means of human interaction with hardware and software This interaction of hardware parts between each other This is the interaction of program parts with each other This interaction of hardware and software parts
- 50. Give the definition of "Hardware Interface"

These are methods and means of human interaction with hardware and software

- $\checkmark$  This is the interaction of the hardware parts with each other
- This is the interaction of program parts with each other

This interaction of hardware and software parts

51. Give the definition of "Hardware-software interface"

These are methods and means of human interaction with hardware and software This interaction of hardware parts between each other This is the interaction of program parts with each other

- $\checkmark$  This is the interaction of hardware and software parts
- 52. Give the definition of the term "program interface"

These are methods and means of human interaction with hardware and software This interaction of hardware parts between each other

 $\checkmark$  This is the interaction of the program parts with each other This interaction of hardware and software parts

#### 53. What is the interface?

The environment through which processes are efficient The environment through which the data is converted

 $\checkmark$  The environment through which various operations are automatized There is no correct answer

54. Which key performs non-fixed switching between the upper and lower registers when entering text information?

CAPS LOCK DELETE  $\checkmark$  SHIFT ALT

55. Select the devices located on the motherboard:

Flexible drive

- $\checkmark$  Processor
- $\checkmark$  Chipset H<sub>DD</sub>
- $\times$  RAM
- $\times$  ROM

Hard disk controller

 $\checkmark$  Tires

56. What is the purpose of the video card?

To view digital photos

To view black and white video clips

- $\checkmark$  To enable the display of information on the monitor screen To view color video clips
- 57. The main characteristic of a sound card is:
	- Volume Resolution  $\checkmark$  Bit depth Acceleration

58. Windows is:

 $\checkmark$  Operating system Supporting program Utility program Program for working with graphic files

59. The Start button is used to:

 $\checkmark$  Access to the main commands grouped as menus To turn on the computer To connect a computer to the Internet and disconnect from it Shutdown the computer

60. The icon "Network Neighborhood" serves for:

Exit to the Internet Access to computer devices Access to user documents

 $\checkmark$  Access to local network resources

61. The folder into which the objects to be deleted are temporarily placed:

Catalog File Label  $\checkmark$  Cart

62. List the main properties of information from the point of view of informatics

- $\checkmark$  Reliability Versatility Multipolarity
- $\checkmark$  Objectivity
- $\checkmark$  Completeness
- $\checkmark$  Adequacy
- Confidentiality
- $\checkmark$  Availability
- $\checkmark$  Reliability

63. List the data units in ascending order:

2 Byte 3 Kbytes 6th TB 5 GBytes 4 MB 1 Bit

64. When encoding graphic data, it is envisaged to use:

- $\checkmark$  The linear coordinates of each screen point Set of smallest points
- $\checkmark$  Individual properties of each point A pattern called a raster Polygraphy **Palettes**
- 65. What is a file?

An arbitrary number of bits sequence

A sequence of a fixed number of bits that have their own name

- $\checkmark$  Sequence of an arbitrary number of bytes that have their own name There is no correct answer
- 66. What interface does the keyboard and monitor combination provide?

Software interface  $\checkmark$  User interface Hardware-software interface

67. What is a catalog?

Group of files on disk The main file on the disk

 $\checkmark$  Logical merging of files and folders on the disk

68. Which type of device will you use to monitor?

Input device  $\checkmark$  Output device Storage device

69. What kind of device does the mouse device belong to?

Output Device Data Conversion Device  $\checkmark$  Manipulator type A device for exchanging data between remote sources

70. Note the two main parameters of the hard disk:

Bit depth  $\checkmark$  Capacity Resolution

 $\checkmark$  Productivity Volume of native RAM

71. Where is the set of programs stored, the main purpose of which is to check the composition and operability of the computer system and provide interaction with the keyboard, monitor, hard disk and floppy drive?

in RAM  $\checkmark$  in the ROM on the hard disk in the Cache memory

72. How many can be cylindrical rods (needles) for matrix printers?

 $\sqrt{9}$ 10

73. The Windows desktop is called:

Windows Window

 $\checkmark$  This is a Windows graphical environment Windows Panel Windows Wallpapers

74. The taskbar is used for:

Access to network resources Access to computer devices

 $\checkmark$  Mapping and switching between the current tasks Access to network resources

75. The icon "Internet Explorer" serves for:

 $\checkmark$  Access to the Internet Access to computer devices Access to user documents Shutdown the computer

76. The button located in the title bar of the Windows window means:

«Collapse» "deploy-restore" «Switch to another window» The button located in the title bar of the Windows window means:

#### 77. The database is

Information represented by a set of tables;

 $\checkmark$  It is an objective form of representation and organization of a set of data systematized in such a way that these data are found and systematized with the help of a computer; The set of MS EXCEL tables; There is no correct answer

78. List the operations with data

- $\checkmark$  Sorting data
- $\checkmark$  Filtering
- $\checkmark$  Archiving
- $\checkmark$  Transportation
- $\checkmark$  Protection
- $\checkmark$  Transformation
- $\checkmark$  Formalization

 $\checkmark$  Data collection Availability Relevance Hybridity Reliability

79. List the methods of encoding audio information

- $\checkmark$  FM method Radio method
- $\checkmark$  Wave-Table method Sample method

### **Telecommunication technologies and Internet resources in medicine.**

- 1. What are the programs that allow you to view Web pages?
	- Adapters OS  $\checkmark$  Browsers
	- **Translators**

2.What is HTTP?

A network that combines electronic bulletin boards

Hyper Text Transfer Protocol

A group of messages about a particular topic

A computer connected to a network

3. What do I need to publish a website?  $\checkmark$  IIRL mail address of the user email address of the user username and password

4.What can be used as an object when creating a hyperlink? provider firm network protocol  $\checkmark$  picture tag

5. If you are not sure when writing the word BEAR when searching for information, what search option is appropriate for this case?

```
\times M * DOUBLE
M THE DOBLE
M # DED
M? DED
```
6. A computer connected to the Internet must have ...

 $\checkmark$  IP address WEB-server Domain name Home Web Page 7. Modem is ... mail program network protocol Internet Server

 $\checkmark$  technical device

8. In the text editor, the operation Copy is made possible after: setting the cursor to a specific position saving file print file

 $\checkmark$  highlighting a piece of text

9.What is a chip?

electric lamp

 $\checkmark$  integrated circuit information backbone processor type

10.Polyfagi is ...

 $\checkmark$  Antivirus software viruses browser search system

11The e-mail address in the Internet is set: user\_name@mtu-net.ru. What part of the address points to the top-level domain?

 $\sqrt{r}$ 

mtu-net.ru user\_name mtu-net

12. Searching for information on the Internet for keywords suggests

 $\checkmark$  Enter a word (phrase) in the search bar entering a word (phrase) in the address bar go through hyperlinks from the first page loaded

13.EBS is ...

electronic form

 $\checkmark$  electronic library system electronic medical history

## 14. Relationships between descriptors can be:

 $\checkmark$  hierarchical associative linear network

15. At the top level of the thesaurus hierarchy are:

- 8 descriptors
- 10 descriptors
- 12 descriptors
- $\checkmark$  16 descriptors

16. The MeSH thesaurus is ...

 $\checkmark$  Thesaurus of the National Medical Library of the United States thesaurus of the medical library of Russia Thesaurus of the Medical Library of England thesaurus of the International Medical Library

17.Head of medicines -... Lib-Med  $\checkmark$  VIDAL "Encyclopedia of medicines - RLS"

18. For narrowing topics in the thesaurus include:  $\checkmark$  Set of qualifiers

Set of descriptors All of the above

19. Is the number of the descriptor changing with the development of the thesaurus? no

 $\checkmark$  yes

20. Descriptors are provided with:

interpretations

a list of synonyms or related terms

 $\checkmark$  All of the above

21. A descriptor is ...

 $\checkmark$  word, a combination of information retrieval language, which serves to describe the main semantic content of the document glossary of terms dictionary of qualifiers

22. The Thesaurus is ...

a word, a word-combination of the information retrieval language, serving for the description of the main semantic content of the document

 $\checkmark$  dictionary of terms

dictionary of qualifiers

## **Module**

1. Hypertext is ...

very large text

 $\checkmark$  structured text in which transitions on selected labels can be performed text typed on a computer text that uses a large font

2. The e-mail address in the Internet is set: user\_name@mtu-net.ru. What is the name of the owner of this email address?

en mtu\_net.ru  $\checkmark$  user\_name mtu-net

3. Browsers are ...

Internet servers antivirus software programming language translators  $\checkmark$  web browser

4. Internet servers, containing file archives, allow ...

 $\checkmark$  Download the required files to recieve e-mail participate in teleconferences videoconferencing

5. A computer connected to the Internet must have ...

 $\checkmark$  IP address web server home web page Domain name

6. The modem is ...

mail program network protocol Internet Server  $\checkmark$  technical device

7. To access to which information resource of the Internet in the universal resource index (URL) is the HTTP protocol used?

To the mail box.  $\checkmark$  WEB-page File in the file archive Teleconferences

8. Programs that are in accordance with the license agreement can be used for a strictly defined time free of charge, are denoted by the term ...

Hardware  $\checkmark$  Shareware Freeware Software

9. In the global computer network, the Internet transport protocol Transport Control Protocol (TCP) provides ...

transfer of information to a given address  $\checkmark$  splitting the transferred file into parts (packages) receiving email messages

protocol for accessing this information resource?

transmission of e-mail messages 10. The URL of the Web page is set: http://www.mipkro.ru/index.htm What is the name of the

www.mipkro.ru  $\checkmark$  http index.htm en

11. To access the files stored on the file archive servers, the protocol is used ...

**HTTP**  $\checkmark$  FTP POP **SMTP** 

12. E-mail (e-mail) allows you to send ...

```
only messages
only files
    \checkmark messages and attached files
video image
```
13. HTML (Hyper Text Markup Language) is ...

the Internet server  $\checkmark$  means of creating web pages a programming language translator web page viewer

14. The e-mail address in the Internet is set: user\_name@mtu-net.ru. What is the name of the mail server?

en user\_name@mtu-net.ru user\_name

 $\checkmark$  mtu-net.ru

15. Hyperlinks on a web page can provide a transition ...

 $\checkmark$  on any web page of any Internet server to any web page within this domain on any web page of this server within this web page

16. The e-mail address on the Internet is set: user\_name@mtu-net.ru. What is the top-level domain name?

 $\sqrt{r}$ mtu-net.ru user\_name mtu-net.ru

17. Web pages have the format (extension) ...

TXT  $\times$  HTM DOC **EXE** 

18. Programs that can be used for free and copied are indicated by a computer term ...

Hardware Shareware  $\checkmark$  freeware Software

19. For access to which Internet resource in the universal resource index (URL) is the FTP protocol used?

mailbox  $\checkmark$  file in the file archive Web page Teleconferences

20. A protocol is used to access Web pages ...

 $\checkmark$  http **FTP** POP SMTP

21. In the global Internet computer network, the Internet Protocol (IP) routing protocol provides ...

 $\checkmark$  transfer of information to a given address splitting the transferred file into parts (packages) receiving email messages

transmission of e-mail messages

22. To access the files stored on the file archive servers, the protocol is used ...

POP **SMTP HTTP**  $\checkmark$  FTP

23. The local computer network unites computers installed:

in two rooms and buildings;

 $\checkmark$  in one room and building; In different cities.

24. The World Wide Web is:

PC in the local network; PCs in the regional network; PC in the corporate network;  $\checkmark$  in all the above

25. The domain name system has:

network structure; linear structure;

 $\checkmark$  hierarchical structure.

26. Routing and transportation of data on the Internet is carried out on the basis of:

transport protocol; routing protocol;  $\checkmark$  TCP / IP protocol.

27. Please choose a valid email address:

ivanpetrov @ mail ivan\_petrov.mail.ru ivan petrov.mail.ru  $\checkmark$  ivan\_petrov@mail.ru

28. Which top-level domain means "educational site"?

mil gov com  $\checkmark$  edu

29. The Protocol is ...

the ability of a computer to send files through information transfer channels LAN device

 $\checkmark$  standard for data transmission through a computer network standard for sending messages via e-mail

30. The classification of networks "According to territorial prevalence" does not include:

Regional Global  $\checkmark$  City

Local

31. The global network is ...

system of interconnected computers a system of interconnected local area networks a system of interconnected local telecommunications networks  $\checkmark$  system, interconnected local area networks and individual users' computers

### **Basic information conversion technologies. Primary Word Formatting**

1. To create page parameters use the command line menu:

File-Page Options Page Layout-Page Options  $\checkmark$  Page Layout-Orientation

- Format-Page Options
- 2. A Microsoft Word document is a file with the extension:
	- txt ppt xls
	- $\checkmark$  doc
- 3. To select a line of text with the mouse, click the mouse:
	- to the left of the text line  $\checkmark$  To the right of the text line inside a line of text
- 4. Move through the document using the keys:
	- PgUp  $\checkmark$  PgUp Ctrl + Home, Ctrl + End, PgDn  $Ctrl + Home, Ctrl + End$ PgDn, PgUp
- 5. To design the textual information of the document, use the following:
	- $\checkmark$  the Home tab and in the Paragraph dialog box
	- $\checkmark$  Home tab and in the Font dialog box Home tab and in the Styles dialog box

Standard toolbar

6. Microsoft Word is:

graphics editor  $\checkmark$  word processor tabular processor

7. To align the paragraph to the width, use a set of shortcut keys:

 $\checkmark$  Ctrl + J  $Ctrl + L$  $Ctrl + R$  $Ctrl + E$ 

8. The cursor to indicate the current insertion point of the text is called:

 $\checkmark$  Keyboard Text Graphic

9. To quickly move the input cursor around the document, use the mouse cursor:

Keyboard Graphic  $\checkmark$  text

10. For more accurate adjustment of the sliders of the scale ruler, when dragging, use the key:

 $\checkmark$  Alt Tab Shift Ctrl

11. The buttons located in the upper right corner of the application window are

 $\checkmark$  window control buttons system menu toolbar line Menu

12. What does the Ctrl  $+ N$  key combination mean:

 $\checkmark$  creating a new document opening an existing document printout saving a document

13. What does the key combination  $Ctrl + F12$  mean:

printout saving a document document creation  $\checkmark$  opening an existing document

14. To visually compare the text information on the screen, use:

scroll bars status line Workspace  $\checkmark$  scale scale

15. The font size is measured in:

Millimeters pixels  $\checkmark$  Points **Centimeters** 

16. To enter text anywhere in the workspace, you need:

do a single click with the right mouse button do a single click with the left mouse button at this point and enter text

 $\checkmark$  double-click the left mouse button

17. Formatting of characters in Word-e is carried out by the command:

File Service  $\checkmark$  Format Insert

18. To center the paragraph on the center, use a set of shortcut keys:

 $Ctrl + R$  $\checkmark$  Ctrl + E  $Ctrl + I$  $Ctrl + L$ 

19. To set the hyphenation in documents, use the command:

 $\checkmark$  Page Layout Insert home Format

20. For conducting double horizontal lines it is necessary:

 $\checkmark$  On the empty line, type "equal" three times and press Enter On an empty line type "- - -" and press Enter

21. Scale rulers are used:

 $\checkmark$  to format paragraphs (specify indent, ledge, left and right borders)

- $\checkmark$  for the possibility of placing text in strictly defined places from the left and right edges of the paper
- $\checkmark$  to change the page margins to set the line spacing

22. Specify the correct keyboard shortcuts:

- $\checkmark$  Cut text CTRL + X Cut text - CTRL + W
- $\checkmark$  Copy text CTRL + C Copy text -  $CTRL + I$
- $\checkmark$  Insert text CTRL + V
- $\checkmark$  Save document CTRL + S
- $\checkmark$  Open document CTRL + O
- $\checkmark$  Create new document CTRL + N

23. To arrange hyphens, you need to call up the menu:

 $\checkmark$  the Ribbon Page Layout tab, in the Page Setup group, click the Hyphenation button. the Insert ribbon tab, in the Page settings group, click the Hyphenation button. the Home tab, in the Page Setup group, click the Hyphenation button.

24. The External Boundary tool, for drawing lines from the top and bottom of the paragraph, is located on the toolbar:

Font  $\checkmark$  Paragraph Structure Tables and Borders

25. For entering single and double horizontal lines, you must type the following on the empty line:

 $\checkmark$  --- and press Enter - and press Enter  $\checkmark$  = = and press Enter --- and press CTRL + Enter

26. To set the line spacing, you need to activate the menu item:

Font  $\checkmark$  Paragraph Page layout

27. The page orientation (portrait and landscape) is set in the menu item:

Font Paragraph  $\checkmark$  Page Layout

28. There are the following main types of text alignment:

- $\checkmark$  left
	- at the top
- $\checkmark$  on the right side
- $\checkmark$  width
- Height
- $\checkmark$  centered

29. To cancel or retry a user, there are the following keyboard shortcuts

 $\checkmark$  CTRL + Z  $CTRL + R$  $\checkmark$  CTRL + Y

30. To change the interval between characters, you need to call the menu item:

 $\checkmark$  tab Font of the same name tools group paragraph paragraph tab Home on tape  $\checkmark$  Tools Group Font Tab Home on the Ribbon

## **Word - creating a table**

1. The cell-

intersection of rows and columns the minimum unit of the table structure container for placing textual information in a table

 $\checkmark$  all answers are correct

2. How can I change the width of a column?

- $\checkmark$  Set the insertion cursor to the desired column, select the LAYOUT tab of the Table Properties-Column tab-set the desired width;
- $\checkmark$  Move the mouse pointer over the border of the column so that it becomes a two-way arrow, click the left mouse button and drag it to the desired location; Move the mouse pointer over the border of the column so that it becomes a two-way arrow, right-click and drag to the desired location;
- $\checkmark$  Call the context menu by right-clicking on the desired column-Table Properties-Column Tab-set the desired width.
- 3. How do I delete a row in a table?
	- $\checkmark$  Call the context menu by right-clicking on the desired line-Delete rows; Select the desired line and press Delete;
	- $\checkmark$  Set the insertion cursor in the desired row, the MAKET tab-Delete table-Delete rows; Select the desired line and press Shift + Delete
- 4. What tab is intended for working with tables?

home Page layout View  $\checkmark$  Insert

5. Which command serves to make the table width the same as the area in which the main text is located?

- $\checkmark$  Context menu-Auto-fit-Auto-fit for width of window Context menu-Auto-fit-Auto-fit for column width
- $\checkmark$  Tab MAKET-Auto-fit-Auto-fit to the width of the window Context menu-Auto-fit-Auto-match by content

6. Which command is used to ensure that the width of the columns best matches the contents of the columns?

- Tab MAKET Auto-fit-Auto-match by content The MAKET tab Auto-fit-Auto-fit to the width of the window Tab MAKET Auto-fit-Fixed column width;
- 7. How to select the whole table?

Home tab Select- Select objects

- $\checkmark$  Left-click once in the upper-left corner of the table Home tab Select- Select all
- 8. How to make the table boundaries invisible?
	- $\checkmark$  Constructor-Borders-no boundaries Layout - Borders - no boundaries
	- $\checkmark$  Home-Frontiers-no boundaries Table-Borders-no boundaries
- 9. How do I delete a selected table?

the Delete key Edit-Delete Right-click on the table-Delete Layout-Delete-Delete Table

10. How do I add the last row to the table?

- $\checkmark$  Right-click Insert- Insert rows from the bottom
- $\checkmark$  Layout Insert from the bottom Insert-Table-Insert rows from the bottom
- $\checkmark$  Move the cursor to the last cell and press Tab

11. List all options for aligning text in cells

only horizontal  $\checkmark$  horizontal and vertical only vertical or horizontal or vertical

12. What is the dimension of a table and how is it determined?

font settings and settings the size of the cells

- $\checkmark$  the number of rows and columns scale
- 13. List the main ways to build tables
- $\checkmark$  Insert-Table-Insert Table
- $\checkmark$  Insert-Table-Draw Table Home-Table-Insert Table Table-Insert Table
- 14. The nested table -...

reticular structure

- $\checkmark$  table inserted into another table table that stands after another table
- 15. To create a table name, use the command ...

Insert - Title  $\checkmark$  Insert-Name Service-Title Caption

- 16. To redistribute the column widths, use the following keys:
- Shift  $\checkmark$  Shift + Ctrl  $Alt + Shift$ Ctrl
- 17. To select the entire table, use:
- $\checkmark$  Set the cursor in the first row of the table, hold until the end of the table Shift + Alt + t, d, in Constructor- Select - Select table
- Layout-Select Select table

18. To add a row / column, use:

Edit-Copy

 $\checkmark$  Tab with Tables - Ribbon Layout - Group Rows and columns select Paste from top, bottom / left to right

Home- Copy

Tab Working with tables - Ribbon constructor - group Rows and columns select Paste from top, bottom / left to right

19. To cut a row / column use:

Shift + Delete Ctrl + Delete
Select the required number of rows / columns to use the tab Work with tables - Ribbon constructor - group Rows and columns select the Delete button- delete columns / rows

 $\checkmark$  Select the required number of rows / columns to use the tab Working with tables - Ribbon layout - group Rows and columns select the Delete button- delete columns / rows

20. To combine cells use:

- $\checkmark$  context menu, Merge Cell function Alt + t, t Select the required number of rows / columns to use the Tab Work with Tables - Ribbon Designer - Merge Cells
- $\checkmark$  Select the desired number of rows / columns to use the tab Work with tables Ribbon layout - Merge cells

21. The combination of Shift + Tab ...

moves the cursor one cell to the right

 $\checkmark$  moves the cursor one cell to the left moves the cursor one cell down moves the cursor one cell up

22. To change the structure of the table and format it is used:

Borders toolbar

 $\checkmark$  Tab with Tables - Ribbon Designer Working with Tables tab - Ribbon Layout

23. Means to reflect the nesting of information include:

tables

- $\checkmark$  nested tables
- $\checkmark$  lists cells

**Basic technologies of Excel**

. 1. How do I enter formulas into a table cell?

after the selection of a specific cell after setting the cursor in a certain cell there is no correct answer

 $\checkmark$  after setting the sign = in a certain cell

2. What key combination on the keyboard is used to select the required area of cells:

 $Tab +$  $\checkmark$  Shift + Alt  $Ctrl +$  $\checkmark$  Shift +

- $\checkmark$  Shift +
- 
- $\checkmark$  Shift +
- 3. The completion of cells is:
	- $\checkmark$  way of entering information variety of formulas type of filling
	- $\checkmark$  how to copy data in a cell
- 4. The cells of the spreadsheet consist of:
	- $\checkmark$  column name and line number line numbers line number and column name column name
- 5.How do I hide the column?

Service  $\rightarrow$  Hide  $\rightarrow$  Column

 $\checkmark$  Format  $\to$  Hide or Show  $\to$  Hide Column Data  $\rightarrow$  Hide  $\rightarrow$  Column Format  $\rightarrow$  Column  $\rightarrow$  Hide

6.How do I delete cells?

select cells, on the Edit menu, select Delete ... then, select the type of deletion from the proposed list and click Ok

Select cells and press the "Delete" key

Select cells and press the Backspace key

- $\checkmark$  select cells, in the context menu select Delete ... then, select the type of deletion from the offered list and press Ok
- 7. Specify the mandatory interface elements of the MS Excel working window.
	- $\checkmark$  editing line
	- $\times$  table cell
		- scale
	- $\checkmark$  autocomplete point object labels
	- $\checkmark$  status bar

8. In each cell of the spreadsheet, you can enter:

- $\checkmark$  date and time
- $\checkmark$  numeric information
- $\checkmark$  hyperlink
- $\checkmark$  text information there is no correct answer
- $\checkmark$  calculation formula

9. To edit the data in the cell, use the function key:

F8 F3 F5

 $\sqrt{F2}$ 

10.How do I group the rows?

```
\checkmark Data \to Group
```
 $\checkmark$  SHIFT + ALT + RIGHT ARROW Data  $\rightarrow$  Group and Structure  $\rightarrow$  Group SHIFT + ALT + ARROW LEFT ARROW

11. List all known methods of copying information in cells of the spreadsheet

- $\checkmark$  using the context menu using the keyboard shortcut Shift + Insert
- $\checkmark$  using the button in the "Clipboard" with the Alt + Insert key combination
- $\checkmark$  using the keyboard shortcut Ctrl + Insert

12.Which symbol starts the formula in Excel?

-  $+$ \$  $\checkmark$  = \*

13. The Excel sheet is:

 $\checkmark$  information entry and editing area, which is a table consisting of rows and columns a spreadsheet area for entering information, having its own unique name, consisting of the name of the column and the sequence number of the line

14. How can I single out the entire column?

- $\checkmark$  dragging the mouse there is no correct answer
- $\checkmark$  highlight column name
- $\checkmark$  Shift +

15. To insert a cell, use the following combination of keys:

 $Ctrl + Insert$  $\checkmark$  Ctrl + Shift + =  $Ctrl + Shift$ Tab + Insert

16. How is the cell address determined?

line name column number  $\checkmark$  column name and line number column number and line name

17. Give the definition of the absolute cell reference.

 $\checkmark$  the address of the cell used in the formula, which, when moving, copying does not change the address of the cell used in the formula, which, when moved, the copy will change in a certain way depending on the insertion point

18. To finish editing the data in the cell, click:

F2 Shift  $\checkmark$  Enter  $Alt + Enter$  $Shift + Alt$ 

19. How to merge cells in Excel?

 $Edit \rightarrow Merge$  Cells  $\checkmark$  Format of cells  $\to$  Alignment  $\to$  Merge cells  $Edit \rightarrow Cells \dots \rightarrow Merge cells$ Format  $\rightarrow$  Cells ...  $\rightarrow$  Align  $\rightarrow$  Merge Cells

20. Where is the copy marker of the cells?

 $\checkmark$  a thick dot in the lower right corner of the cell. The marker is visible only on the selected cell

a thick dot in the bottom left corner of the cell. The marker is always visible on each cell A thick dot in the lower right corner of the cell. The marker is always visible on each cell

21. The minimum component of the table is:

there is no right answer formula  $\checkmark$  cell sheet book

22. When filling the cells is copied:

the values of the last line

 $\checkmark$  the values of the first line and the layout of it design of the first line values of the first line

23. In what way can I select a range of cells?

using the keyboard combination - Shift + Insert  $\checkmark$  using the keyboard combination - Shift + "up arrow"

- $\checkmark$  using the keyboard combination Shift + "right arrow"
- $\checkmark$  dragging with the mouse
- $\checkmark$  using the keyboard combination Shift + "arrow to the left" using the keyboard combination - Ctrl + Insert
- $\checkmark$  using the keyboard combination Shift + "down arrow"

24. The rows in Excel are numbered:

Roman numerals are not numbered letters of the Latin alphabet  $\checkmark$  Arabic numerals

25. What value can the cell take?

 $\checkmark$  All listed textual returned numeric

26. The absolute reference differs from the relative presence:

character & before the name of the column and (or) line there is no correct answer

 $\checkmark$  the \$ sign before the name of the column and (or) the row () before the name of the column and (or) the line

27. The name for the columns in Excel is given by:

Arabic numerals Roman numerals there is no correct answer  $\checkmark$  letters of the Latin alphabet

28.What kind of software products does the Excel spreadsheet include?

 $\checkmark$  application programs programming systems system programs

29.How do I place text in two lines in one cell?

 $\checkmark$  by pressing Alt + Enter by pressing the keyboard shortcut  $Ctrl + Enter$ by pressing the keyboard shortcut Shift + Enter Press Enter

30. To combine a group of cells use the command:

 $\checkmark$  Alignment Font

Data Reviewing

31.What is MS Excel?

 $\checkmark$  Spreadsheet word processor graphics editor

32.How do you enter and edit the data in the cell?

- $\checkmark$  in the edit line in the status bar
- $\checkmark$  directly in the table cell when you press F1
- $\checkmark$  when you press the F2 key

33. The sheet of the spreadsheet has the following dimensions:

256 columns, 1000 rows 500 columns, 1000 rows 256 columns 65536 rows  $\checkmark$  16384 columns, 1048576 rows 256 columns, 1650 rows

34. How can I single out the entire line?

 $\checkmark$  dragging the mouse there is no correct answer  $\checkmark$  highlight line number

35. Specify the order of the formula entry in the cell

```
2. Enter "=" (equal to)
1.Specify the cell
3. Enter a cell, an arithmetic or boolean expression or function
```
36. Which of the following is not a characteristic of the cell?

```
value
name
address
    \checkmark size
```
37. There are many types of links for describing the address of a cell:

```
\checkmark 3
1
2
4
```
38. To display hidden rows or columns, use the tab:

Insert View Data  $\checkmark$  Home

39. To set a certain type of data alignment in a cell, use the Format tab of the Cell Format dialog:

View Border  $\checkmark$  Number Alignment

40. To group rows and columns use the tab:

 $\checkmark$  Data View home Insert

41.How many sheets does the Excel workbook contain:

42. The Excel document has the extension:

pptx  $\checkmark$  xlsx docx exe

### **Lists and databases**

1. The list should (choose the correct options):

 $\checkmark$  To be completely placed on one sheet of excel

 $\checkmark$  the first line of the table must contain the names of the fields

contain exactly 65535 rows and 256 columns

Each cell in the same column must contain a different type of data and content information

2. A list entry containing certain information is called ...

list title  $\checkmark$  list item there is no correct answer list line list cell

- 3. What should the first line of the list contain?
	- list header empty cells  $\checkmark$  field names there is no correct answer
- 4. Which of the following functions are summarizing functions?
	- $\checkmark$  SUM
	- SUMMER
	- $\checkmark$  ACCOUNT
	- WORKSHOP
	- $\checkmark$  COUNTAIN IF
		- ROUNDWOOD
	- $\checkmark$  AVERAGE
	- $\checkmark$  DISP
		- **ACCOUNTS**

5. Specify the procedure for obtaining totals in the list:

- 1.provide sampling of values by arbitrary criteria (include auto filter) 3. use the INTERMEDIATE.TOTOGI function to summarize
- 2. Assign a specific name to the list
- 6. To obtain the total cumulative statements, you must use the tool ...
	- $\checkmark$  Data Structure Subtotals Insert -> Data -> Results  $Edit \rightarrow$  Results Data  $\rightarrow$  Results ...
- 7. The first argument of the INTERMEDIATE.SERT function is ...

the name of the list by which to calculate the totals reference to a range of cells

- $\checkmark$  number from 1 to 11, which determines one of the functions of summing up range of cells
- 8. The list item is ...
	- column in table list header table cell  $\checkmark$  list entry row in the table
- 9. What are the requirements for the list?
	- $\checkmark$  The first line of the table must contain the names of the fields

there is no correct answer

- $\checkmark$  Must be completely placed on one Excel sheet
- $\checkmark$  The cells of a single column must contain information that is homogeneous in terms of data type and content

10. How do I install the AutoFilter?

Service -> Filter -> AutoFilter Data -> Filter -> AutoFilter Data -> AutoFilter  $\checkmark$  Data - Sort and Filter - Filter Home - Editing - Sorting and filtering - Filter

- 11. In order to assign a specific name to the list, it is necessary (specify the correct order):
	- 4. Press Ok 2. Insert -> Name -> Assign or  $Ctrl + F3$ 3. Enter a name for the range without spaces 1.Select the area of the cells in the list together with the row of field headers

12. How is the function used to summarize the filtered list?

- $\checkmark$  INTERMEDIATE LIST OF INTERMEDIATE FILTER.ITOGI **RESULTS**
- 13. The maximum size of the list ...

256 rows and 256 columns

- $\checkmark$  65535 rows and 256 columns no restrictions 256 rows and 65535 columns
- 14. Sorting is ..

data change data filtering

- $\checkmark$  ordering records of the table editing data
- $\checkmark$  presentation of the list data in a certain order
- 15. Which of the listed functions are NOT functions of summing up?
	- **STDEV** MIN  $\checkmark$  ACCOUNTS DISPPR ROUNDWEIGHT **SCORE**  $\sqrt{ }$  IF

#### MAX  $\times$  FASHION

16. How to assign names to Excel lists?

Data -> Name -> Assign Edit -> Name -> Assign  $\Box$  Insert -> Name -> Assign Insert  $\rightarrow$  Link  $\rightarrow$  Title

17. Data filtering is used ...

to simplify the information retrieval process there is no correct answer to simplify the process of entering and deleting records

 $\checkmark$  to display the required information to sort data

18. Data entry and editing of lists can be made ...

only using the screen form there is no correct answer

 $\checkmark$  the same as for normal Excel spreadsheets

19. To complete and edit the data in the list, you must run the command ...

- $\checkmark$  Home Editing Sorting and filtering Filter  $File \rightarrow New$  $Data \rightarrow$  Edit Edit> Fill
- 20. PivotTable technology ...

The content of the source list  $\checkmark$  does not change the original list

21. Filtering is ...

editing data  $\checkmark$  data sampling process

- ordering table records
- $\checkmark$  selection of entries in the lists

22. To sort in the list, you must run the command ...

Office - Create lists for sorting and filling Data -> Sorting

 $\checkmark$  Office - Excel Options - Basic options for working with Excel - Create lists for sorting and filling Data -> Insert -> Sorting

23. The syntax of the INTERMEDIATE function is:

function number; number1; number2; ... interval; criterion

- $\checkmark$  function number; reference1; link2; ... interval; criterion; sum\_intervals;
- 24. A list or database in Excel is called ...
	- $\checkmark$  rectangular configuration table information block list summary table
- 25. To obtain the final cumulative statements, you must use the tool ...

Data  $\rightarrow$  Results ... Edit  $\rightarrow$  Results ...

 $\checkmark$  Data - Structure - Subtotals Insert -> Data -> Results

26. To work in Excel with pivot tables there is a command:

Data - Insert - Tables - Summary table.

 $\checkmark$  Insert - Tables - Summary table. Insert - Summary table. There is no correct answer

## **Excel functions.**

1.Expression, which is used in the calculation of functions, is called function syntax

function formats

- $\checkmark$  arguments of the function names of functions
- 2. The arguments of a function can be
- $\checkmark$  links
- $\checkmark$  data ranges
- $\checkmark$  other functions
- $\checkmark$  different expressions there is no correct answer
- 3. Arguments of the Excel function
	- are enclosed in square brackets and are indicated by a semicolon are enclosed in square brackets and are separated by commas are enclosed in parentheses and are separated by commas
	- $\checkmark$  are enclosed in parentheses and are indicated via a semicolon
- 4. The syntactic function is called
	- Function name and format
	- $\checkmark$  the sequence in which the arguments of the function

function argument list expression used to evaluate functions

- 5. The function form is
	- $\checkmark$  name of the function and its syntax function arguments function name and parentheses there is no correct answer

6. Functions that are arguments of another function or are part of its expressions are called built-in

 $\checkmark$  nested complex logical

### 7.In Excel you can use

- no more than five levels of nesting functions less than seven levels of nesting functions
- $\checkmark$  up to seven levels of nesting functions ten levels of nesting functions any level of nesting functions
- 8. By type of data being processed, Excel functions can be classified into
	- $\checkmark$  mathematical functions financial functions
	- $\checkmark$  Boolean functions
	- $\checkmark$  Text functions
		- statistical functions
	- $\checkmark$  Functions for processing the date and time functions for working with databases

### 9. Which of the listed functions are mathematical?

- $\checkmark$  URBAN
- $\checkmark$  OCTOBER

MAX

- $\times$  SUM
- $\times$ FACT

IF

 $\checkmark$  SUMMARY

10. Which class of functions are trigonometric functions?

Logical functions

 $\checkmark$  Mathematical functions

Statistical functions

There is no correct answer

### 11.Fashion function

returns the current date

 $\checkmark$  determines the most common number returns the number module converts a date in a textual representation to a numeric type "Date and time"

12. Which of the built-in functions converts a number to text? H SIGNIFICANT  $\checkmark$  T NUMBER There is no correct answer

13. Which of the built-in functions converts a number into text and formats it? H NUMBER SIGNIFICANT  $\times$  TEXT T

14. Which function returns the date in a numeric format based on the parameters year, month, number?

DATAZNACH TODAY  $\sqrt{DATE}$ This function does not exist

15. Which of the listed functions are logical?  $\sqrt{ }$  IF SUMMER ACCOUNTS  $\sqrt{OR}$ SUM **SCORE**  $\times$  NOT

16.Which function can I use instead of the AutoSummit tool? SUMMKV  $\checkmark$  SUM SUMPRODUCT **SUMMER** This function does not exist

17.To use the Auto Sum tool

 $\checkmark$  move the cursor to the cell that will contain the amount; then activate the tool and select a certain range with the mouse, then press Enter

Move the cursor to the cell that will contain the amount; then activate the tool and select a specific range with the mouse, then press  $Alt + Enter$ 

18. To sum the values of the cells you need:

- $\checkmark$  select the range of summable cells along with the resulting row / column and press Alt + select a range of summable cells along with the resulting row / column and press Alt + Enter to select the range of summable cells along with the resulting row / column and click on \* use the SUM function \* use the function SIGNED
- $\checkmark$  highlight the range of summable cells along with the resulting row / column and click on
- $\checkmark$  use the SUM function use the function SIGNIFICANT

19. Which Excel function counts the number of non-empty cells that satisfy the specified condition?

IF MEMBERS  $\checkmark$  ACCOUNTS AVERAGE **SUM** 

20. Which Excel function summarizes cell values? SIGNIFICANT AVERAGE  $\checkmark$  SUM

SUMMER **SUMMKV** 

21. Which Excel function summarizes the values of cells that satisfy the given condition? SUM

AVERAGE SIGNIFICANT

- $\checkmark$  SUMMARY ACCOUNTS
- 22. Which function determines the minimum value from the list of numbers? FASHION

SIGNIFICANT AVERAGE DATAZNACH

- $\checkmark$  There is no correct answer
- 23. To perform operations in accordance with the condition, the function **SUMMER**

ACCOUNTS  $\checkmark$  IF

OR

NOT

- 24. Which of the following functions are used for rounding operations?
	- $\times$  ROUNDWEIGHT
		- UBR
	- $\checkmark$  OCTOBER
	- $\checkmark$  ROUNDBACK **MOPRED**
	- **✓ DISTRICT**

25. To use the built-in Excel function, you need to do the following:

3

Select the desired built-in function in the Function Wizard dialog and click OK 1

Enter the initial information presented in the variant of the assignment  $\mathcal{D}_{\mathcal{L}}$ 

Activate Function Wizard

26. How can I call the function wizard in Excel?

- $\checkmark$  in the editing line with the button "Insert function"
- $\checkmark$  the FORMULA tab by pressing the "Insert function" the DATA tab with the "Insert function" button
- $\checkmark$  Home tab

27.What is the range searcher?

The Excel tool is designed to search for cells and ranges of cells that contain built-in functions.

- $\checkmark$  Excel tool for visual selection of cells and cell ranges
- 28.How to allocate a range of cells?
	- $Ctrl + Arrows$
	- $\checkmark$  Shift + arrows
	- $\checkmark$  Use the mouse (with the left button pressed) With the mouse (with the right button pressed)

### 29. What arguments does the IF function have?

- $\checkmark$  Boolean expression criterion interval
- $\checkmark$  true value
- $\checkmark$  value is false

30. What arguments does the function of ACCOUNT have? logical expression

- $\checkmark$  criterion value is true
- $\checkmark$  italval

### 31. The MAKS function as arguments can have:

- $\checkmark$  specific numbers criterion
- $\checkmark$  cell area
- $\checkmark$  range names logical expressions

32. What function determines the length of a string?

EPR

 $\checkmark$  DLRES **STRUCTURE** SIGNIFICANT There is no correct answer

## **Charts and diagrams**

- 1. There are the following types of pie charts:
	- Secondary cut circular
	- $\checkmark$  Secondary circular Secondary circular histogram
	- $\checkmark$  Circular
- $\checkmark$  Volumetric cut circular
- $\checkmark$  Volumetric circular
- 2.Circle diagrams
	- $\checkmark$  are used to display a relative value that is integral are designed to demonstrate discrete data are used to represent continuous data there is no right answer are used to display the results of comparing one indicator under different conditions
- 3.Column diagrams
	- are used to display the results of comparing one indicator **under** different conditions used to display the dependence of a function on an argument are used to represent continuous data are used to display a relative value that is integral
	- $\checkmark$  designed to demonstrate discrete data
- 4. What are the main aspects of formatting listed in the menu item Chart change chart name
	- changing the size of the chart
	- $\checkmark$  changing the placement of the chart
	- $\checkmark$  changing the source data
	- $\checkmark$  changing the parameters of the chart
	- $\checkmark$  Changing the chart type
- 5. An embedded diagram is ...
	- $\checkmark$  A graphic object that is saved as part of the sheet on which it was created there is no right answer A separate sheet in the book that has its own name diagram inserted in another

### 6.Diagrams and graphics ...

- help to make complex calculations and visualize calculated data
- $\checkmark$  simplify the process of comparing disparate data
- $\checkmark$  help to identify patterns and trends in data
- $\checkmark$  facilitate the perception of information
- 7. The legend is ...
	- chart area
	- data pin
	- $\checkmark$  text decoding of graphically presented data
	- $\checkmark$  area of data series signatures
- 8. Specify the required elements for the design of any chart and chart:
	- there is no right answer
	- headers, data series, grid lines
	- data table, axes, legend
	- $\checkmark$  titles, legend, data signatures

9.Diagram ...

 $\checkmark$  is associated with the data it is based on and is updated automatically when the data is changed

both statements are incorrect

is associated with the data on which it was created, but is not updated automatically when the data is changed

10.How to change the format of the data point?

Double-click on the data point, in the window that appears, make all necessary changes and click Finish.

 $\checkmark$  For a data point, call the context menu ---> Format data point, then make all necessary settings ---> Finish Select the menu item Diagram ---> Chart Properties, then make all necessary settings ---> Finish

# 11.Connection of values in the diagram:

 $\checkmark$  Share

- $\checkmark$  Text categories Chart Title
- $\checkmark$  Numeric values

12. Specify the correct sequence of actions when plotting the diagram.

# 3

call the Chart Wizard

5

click finish

4

carefully reading all the bookmarks of the dialog window of the chart wizard at each step, choose further

2

select a range of data in the table

1

enter data

13.To create a diagram you need ...

 $\checkmark$  use the Toolbar Diagram select the entered data, use the button to insert functions, and then call the Chart Wizard select the entered data, call the Function Wizard, and then use the Chart Wizard

 $\checkmark$  highlight the entered data and use the Chart Wizard

14.Diagram can be created ...

only on a separate sheet

 $\checkmark$  on a separate sheet or placed as an embedded object on a sheet of data there is no right answer only by placing it as an embedded object

15. After building the chart, you can

- $\checkmark$  resize it
- $\checkmark$  copy it
- $\checkmark$  change the source data insert it into another diagram
- $\checkmark$  Change the font, color, position of any chart element
- $\checkmark$  delete it
- $\checkmark$  change its position on the sheet
- $\checkmark$  change its type and parameters
- 16. Graphs and diagrams must be built ... for the development of human creativity there is no correct statement
	- $\checkmark$  for solving communicative problems
- 17. For what it is necessary to build charts and diagrams for the development of human creativity to visualize the data presented in tabular form
	- $\checkmark$  to facilitate the perception of information, simplifying the process of comparing the presented data

18. The graph is intended for:

showing the relative value of a unit

demonstrating discrete data

 $\checkmark$  display of the function's dependence on the argument

There is no correct answer

19.Select the correct order for creating the chart:

 $\checkmark$  Select the required data range

### **Modeling of physiological, morphological, molecular-genetic and biochemical processes**

- 1. List the main advantages of using databases in comparison with the traditional paper method of information storage.
- $\checkmark$  Compactness
- $\checkmark$  Speed
- $\checkmark$  Efficiency Low power consumption Consistency
- 2. List the features of relational databases
	- $\checkmark$  Elements are tables consisting of fields (columns) and rows. It consists of a set of nodes, located at different levels, connected to each other Can be represented in the form of objects located at different levels
	- $\checkmark$  Contains a list of objects of the same type

3. Which form form corresponds to the following description: when creating a form of this type, the fields of the current record will be displayed one after the other from top to bottom, for each field a separate "Inscription" object will be created?

Tape form

- $\checkmark$  In one column Tabular Aligned Summary table
- 4. Specify the existing categories of database users.
	- $\checkmark$  Application programmers
	- $\checkmark$  End users Domain Specialists
	- $\checkmark$  Database administrators The experts
- 5. Specify the existing database types.
	- $\checkmark$  Network
	- $\checkmark$  Hierarchical
		- Tabulated
		- Linear
	- $\checkmark$  Relational Computer

7.What is the database user interface?

- Special hardware that provides user interaction with the database
- $\overrightarrow{A}$  area set of input, output and user interaction tools with the database A set of dialog boxes providing output of messages about errors that occur when the user is working with the database.

8.What is an information system?

 $\checkmark$  A set of organizational, technical, software and information tools designed to collect, store, process and issue the necessary information.

A computer program based on a database that allows you to accumulate large amounts of data

The totality of information about any processes

9. Specify the main element used to organize the database dialog with the user.

Stored procedure

- Macro
- $\checkmark$  Window Inquiry Diagram

10. List the database objects.

Files Access rights

Members List

- $\checkmark$  Tables
- $\checkmark$  Requests
- $\checkmark$  Forms

11. What type of databases is most common now? Object-oriented

- Hierarchical
- $\checkmark$  Relational Network

12. Specify the rules that you need to consider when choosing the form view.

With a small number of fields in the source table, a summary table is created.

- $\checkmark$  With a large number of table fields, an aligned form or "one column" shape is created. For small forms, a combination of two forms is created: one in the form of a list, the other in the form of a "one column" form.
- 13.What is the Database?

data on all possible states of the object in the subject domain list of files on disk

- $\checkmark$  named set of data, reflecting the state of objects and their relations in a particular subject area.
	- data on the relationship to each other and the mutual influence of objects clutter
- 14. Why is it necessary to translate information into an electronic form? because paper documents are unreliable because it is modern and relevant. because you need to use computers.
	- $\checkmark$  because in this case the possibility of its repeated use and automated processing is facilitated

15. Specify possible variants of appearance of the form created in Access

- $\checkmark$  Belt
- Custom
- $\checkmark$  Aligned
- $\checkmark$  Tabular Arbitrary Random

16. List the main functions of the database management system.

- $\checkmark$  Information integrity control.
- $\checkmark$  Control of access to data by users. Ensuring the interaction of the computer with peripheral equipment. Execution of a program that accesses data.
- $\checkmark$  Write data to physical media, and read this data.

17.The subject area is ...

Geographic area that is exposed to any objects.

Science, which studies the influence of objects and phenomena on each other.

 $\checkmark$  Part of the real world to be studied. Area (place) of the action of an object.

18. Specify possible ways of creating forms in Access

- Using modules and macros
- $\checkmark$  Using the wizard
- $\checkmark$  Using the constructor Using the program code

19.What is the data source for the form?

 $\checkmark$  The data set used to display on the form. The contents of one of the database tables Form Header Data about the user who created the form and its security rights.

20. Why should I use databases?

- $\checkmark$  they allow to increase the efficiency of obtaining information. they can reduce the energy consumption of computers. they allow to increase the speed of information input.
- $\checkmark$  they allow you to reuse stored information.

21. List the features of network databases

Can be represented in the form of objects located at different levels

- $\checkmark$  Consists of nodes with identifiers
- $\checkmark$  Contains both horizontal and vertical links between objects. Elements are tables consisting of fields (columns) and rows.
- 22. Relationships between objects in the domain are ...
	- The data types used to describe the columns of a table
	- $\checkmark$  Communication between database tables Fields of database forms Diagram of database tables

23. Which control is used to organize the selection of one option from several possible when creating a form in design mode?

Switch group Inscription Switch

 $\checkmark$  Combo box

24.Provide ways to move the elements of the form.

- $\checkmark$  Using the properties window of the control
- $\checkmark$  Using the mouse Using the vertical and horizontal scroll bars Using the toolbar

25. List the capabilities of end users when interacting with the database

- $\checkmark$  Performing tasks for processing data stored in the database
- $\checkmark$  Accessing the database Application Development

26. List the sections that exist on the form in Design view

- $\checkmark$  Form heading Running title Status string
- Data area

27. List the features of hierarchical databases

- $\checkmark$  Can be represented as objects located at different levels
- $\checkmark$  Consists of nodes with identifiers Contains a list of objects of the same type

28.What is a database management system?

 $\checkmark$  A class of programs that allows you to create and work with databases. Special software that monitors user access to data stored in the database regardless of the hardware features.

A computer program that allows the user to simultaneously use several different databases, perceiving them as a single whole.

- 29. What is included in the list of duties of the database administrator? Application Development
	- $\checkmark$  Creating a database
	- $\checkmark$  Maintenance and support of the database in working order. Performing tasks for processing data stored in the database

30. What is a database?

Any text file

- $\checkmark$  Organized structure for storing information Any information presented in tabular form Any spreadsheet
- 31. Which of the following properties is not a property of the relational database?
	- $\checkmark$  Multiple level nodes are connected to a node of the same level The order of the rows in the table is arbitrary Each column has a unique name For each table, you can define the primary key

# 32.What is SQL?

Database markup language

- $\checkmark$  Structured Query Language Low-level programming language High-level programming language
- 33. Which database is based on tables and only tables?

Network

Hierarchical

- $\checkmark$  Relational Dynamic
- 34. Which of the following is not an MS Access object?
	- Table
	- $\checkmark$  Book Inquiry Macro

35. In which database model do horizontal and vertical links exist between the elements?

- $\checkmark$  Network Hierarchical Relational Object-oriented
- 36. Which of the following can not be built?

Plain

**Cross** 

To create a table

 $\checkmark$  Parallel Entries without subordinates

37. What is this field?

- $\checkmark$  Column in the table Designer window Text of any size The row in the table
- 38.What is a request? Designer window Related table

Main table

- $\checkmark$  Data Selection Tool
- 39. What is the function of the key field?
	- Definitely define a table
	- $\checkmark$  Define a record unambiguously Define the column heading of a table Enter a restriction to verify the correctness of data entry
- 40. And what is a macro? From the tag set From the collection of Visual Basic operators From the collection of Visual Basic operators
	- $\checkmark$  From a set of macros
- 41. Which section does not exist in the form designer?
	- Header Header Data Area Note
	- $\checkmark$  Final

42. Records are:

Headings Columns  $\sqrt{R}$  Rows Tables

43. Logical data is:

monetary data text  $\checkmark$  one of two values number of

44. The automatic extension property has a field:

numeric  $\checkmark$  counter memo logical

45. Relational databases have:

statistical data fields of the same properties necessarily embedded objects  $\checkmark$  related tables

46. The key field should be:

by all means a counter necessarily numeric  $\checkmark$  unique should not contain long records

47. The tables serve for:

 $\checkmark$  storage of information settlement retrieval of information printing tables

48. Methods of creating tables:  $\checkmark$  Design mode  $\checkmark$  using the wizard  $\checkmark$  by entering data in MS Excel

49. The "Designer" button opens:

 $\checkmark$  object structure table contents toolbar and prints a table

50. Links between tables are needed for:

 $\checkmark$  creating reports, queries to copy data  $\checkmark$  ensuring data integrity Automation tasks for making changes

51. Open button:

 $\checkmark$  opens a table or other object allows you to change the table structure allows you to record allows you to edit records

52. To establish relationships between tables, use:

communication menu  $\checkmark$  Data schema button button Properties Service

Data Diagram

53. The wizard:

extended text

- $\checkmark$  set in the Designer mode
- $\checkmark$  to automate data entry using a list

link setup field

54. Queries are created to retrieve data:

 $\checkmark$  from several tables from only one table from other requests from several tables and queries

55. Ways of creating queries:

 $\checkmark$  with the help of the Wizard  $\checkmark$  Constructor Simple query Cross-Request

56. As a result of queries, the following are created:

request forms relational tables  $\checkmark$  result tables reports

57. Reports are created for:

data entry

 $\checkmark$  Printout of the required information output to the screen of the necessary information retrieval of information

58. Reports are created on the basis of:

 $\checkmark$  basic tables

 $\checkmark$  requests

other reports

59. The database is:

 $\checkmark$  is an integrated set of structured and interrelated data, organized according to certain rules;

This is part of the real world to be studied in order to create a database to automate the management process;

This is a collection of software and hardware, methods and people that provide collection, storage, processing and delivery of information to solve assigned tasks

60. The subject area is:

It is an integrated set of structured and interrelated data organized according to certain rules;

 $\checkmark$  This is part of the real world, to be studied in order to create a database to automate the management process;

This is a collection of software and hardware, methods and people that provide collection, storage, processing and delivery of information to solve assigned tasks

61. Indicate the main data models:

 $\checkmark$  relational

registration

- $\checkmark$  hierarchical
- $\checkmark$  network

62. The one-to-many relationship is:

The ratio at which each record from one table corresponds to one entry in another table

- $\checkmark$  The ratio at which each record from one table corresponds to several records of another table
- $\checkmark$  The ratio at which one, a set of records from one table corresponds to one entry in another table

The relation at which to set of records from one table corresponds several records in other table

63. Many-to-many attitude is:

The ratio at which each record from one table corresponds to one entry in another table The ratio at which each record from one table corresponds to several records of another table The relation at which to one, to set of records from one table corresponds one record in other table

 $\checkmark$  The ratio at which multiple entries from one table correspond to multiple records in another table

64. A one-to-many relationship is created when:

 $\checkmark$  only one of the fields is a primary key field or a unique index. When both linked fields are key or have unique indexes

65. The primary key is:

 $\checkmark$  hese are one or more fields (columns) whose combination of values uniquely identifies each entry in the table.

one or more fields (columns) in the table that contain a reference to the field or fields of the primary key in another table

66. Types of keys:

 $\checkmark$  primary universal atomic  $\checkmark$  external

67. A simple key ...

 $\checkmark$  Consists of one field Consists of several fields Consists of one record Consists of several entries

68. The compound key ...

Consists of one field  $\checkmark$  Consists of several fields Consists of one record Consists of several entries

69. The essence is

 $\checkmark$  any concrete or abstract object in the subject domain; this property of the object in the domain; the relationship between objects in the domain

70. The attribute is:

the relationship between entities in the domain.

 $\checkmark$  this property is an entity in the domain. any particular or abstract object in the subject domain

71. Stages of DB design:

 $\checkmark$  Study of the subject area:

Selection of software to create a database:

 $\checkmark$  Data analysis (entities and their attributes);

Presentation of data in the form of tables;

 $\checkmark$  Definition of relations between entities and definition of primary and secondary (external) keys.

72. The main features of the Microsoft Access database include the following:

- $\checkmark$  Design of basic objects two-dimensional tables with fields of different data types.
- $\checkmark$  Creating links between tables, supporting data integrity, cascading field updates, and cascading delete entries.
- $\checkmark$  Creating links between tables, supporting data integrity, cascading field updates, and cascading delete entries. Creation, modification and use of derived objects (queries, forms and reports).

Create and add graphic files;

73. The main window of the Microsoft Access application consists of the following areas

- $\checkmark$  title bar:
- $\checkmark$  menu bar:
	- working space
- $\checkmark$  the toolbar;
- $\checkmark$  Database window:
- structural elements of the tables.
- $\checkmark$  status bar. Control Panel

### **Module**

- 1. List the main database models
	- $\checkmark$  relational
	- $\checkmark$  network rational
	- system  $\checkmark$  hierarchical
	- architectural
- 2. For a one-to-many relationship ...

Each record from one table corresponds to one entry in another table;

- $\checkmark$  Each record from one table corresponds to several records of another table Multiple entries from one table correspond to one entry in another table; Multiple entries from one table correspond to multiple records in another table
- 3. With respect to the many-to-many relationship ...

Each record from one table corresponds to one entry in another table; Each record from one table corresponds to several records of another table; one, the set of records from one table corresponds to one entry in another table

- $\checkmark$  multiple entries from one table correspond to multiple records in another table
- 4. The primary key is ...
	- $\checkmark$  these are one or more fields (columns) whose combination of values uniquely identifies each entry in the table. this is one or more fields (columns) in the table that contain a reference to the field or fields of the primary key in another table. this is a column (there may be several columns) added to the table and allows you to link to records in another table.
- 5. External (secondary) key

this is a column (there may be several columns) added to the table and allows you to link to records in another table.

this is one or more fields (columns), the combination of which uniquely identifies each entry in the table.

 $\checkmark$  it is one or more fields (columns) in the table that contain a reference to the field or fields of the primary key in another table.

6. The essence is ...

 $\checkmark$  any particular or abstract object in the subject domain this property of the entity in the domain. the relationship between entities in the domain.

7. Attribute is ...

any concrete or abstract object in the subject domain.

 $\checkmark$  this property is an entity in the domain.

the relationship between entities in the domain.

8. Communication is ...

 $\checkmark$  the relationship between entities in the subject area. this property of the entity in the domain. the relationship between entities in the domain.

9. In MS Access, you can create:

tables

- $\checkmark$  requests
- $\checkmark$  Reports
- $\checkmark$  pages
- $\checkmark$  Macros
- $\checkmark$  module

10. List the database objects.

Files Access rights Members List

- $\checkmark$  Tables
- $\checkmark$  Requests
- $\checkmark$  Forms

11. What type of databases is most common now?

Object-oriented  $\checkmark$  Relational Hierarchical Network

12. What is a Database?

data on all possible states of the object in the subject domain.

- list of files on disk
	- $\checkmark$  named set of data, reflecting the state of objects and their relations in a particular subject area.

data on the relationship to each other and the mutual influence of objects clutter

13. List the main functions of the database management system.

- $\checkmark$  Information integrity control.
- $\checkmark$  Control of access to data by users. Ensuring the interaction of the computer with peripheral equipment. Execution of a program that accesses data.
- $\checkmark$  Write data to physical media, and read this data.

14. The subject area is ...

Geographic area that is exposed to any objects.

Science, which studies the influence of objects and phenomena on each other.

 $\checkmark$  Part of the real world to be studied.

Area (place) of the action of an object.

15. What are the possible ways to create forms in Access?

Using modules and macros

 $\checkmark$  Using the wizard

Using the program code

 $\checkmark$  Using the constructor

16. What is a database management system?

 $\checkmark$  A class of programs that allows you to create and work with databases. Special software that monitors user access to data stored in the database regardless of the hardware features.

A computer program that allows the user to simultaneously use several different databases, perceiving them as a single whole.

17. The request is ...

A tool that allows you to simplify the process of entering or modifying data in the database tables, which ensures data entry by the staff of low qualification

 $\checkmark$  means for selecting data that meet certain conditions. With the help of queries, you can select only the necessary information from the database

a tool that allows you to extract the necessary information from the database and present it in a form that is easy to read, and also prepare a report for the printout, which is designed accordingly.

two-dimensional tables that are used to store data in relational databases.

18. The report is ...

means for selecting data that meet certain conditions. With the help of queries, you can select only the necessary information from the database

A tool that allows you to simplify the process of entering or modifying data in the database tables, which ensures data entry by the staff of low qualification

 $\checkmark$  a tool that allows you to extract the necessary information from the database and present it in a form that is convenient for perception, and also prepare a report for the printout that is properly designed.

two-dimensional tables that are used to store data in relational databases.

19. List the basic modes of creating a table

- $\checkmark$  Design mode import tables
- $\checkmark$  Using the wizard using a template
- $\checkmark$  by entering data

20. The composition (structure) of the table is determined in the field of the draft table, which consists of three columns

- $\checkmark$  Name of the field;
- $\checkmark$  Data type;
- $\checkmark$  Description. Additionally
- 21. The data type of the counter is ...

text or combination of text and numbers

- $\checkmark$  automatic insertion of unique sequential or random numbers when adding a record data that accepts only one of two possible values alphanumeric data
- 22. The following shall be considered records:
	- Headings Columns  $\checkmark$  Rows Tables

23. Fields are:

Tables Headings  $\checkmark$  Columns

Rows

24. The auto-build feature has a field:

numeric logical  $\checkmark$  counter Memo

25. Relational databases have:

statistical data fields of the same properties necessarily embedded objects

 $\checkmark$  related tables

26. The key field should be:

by all means a counter necessarily numeric  $\checkmark$  unique should not contain long records

- 27. Tables serve for:
	- $\checkmark$  storage of information

settlement retrieval of information printing tables

- 28. The "Designer" button opens:
	- $\checkmark$  object structure table contents toolbar prints a table

29. Types of keys:

- $\checkmark$  Primary Universal Atomic
- $\checkmark$  external

30. A simple key ...

Consists of several fields Consists of one record Consists of several entries  $\checkmark$  Consists of one field

31. The composite key ...

Consists of one field

- $\checkmark$  Consists of several fields Consists of one record Consists of several entries
- 32. Open button:
	- $\checkmark$  opens a table or other object allows you to change the table structure allows you to record allows you to edit records
- 33. The wizard:

extended text

- $\checkmark$  set in the Designer mode
- $\checkmark$  to automate data entry using a list link setup field

34. Queries are created to retrieve data:

 $\checkmark$  from several tables from only one table from other requests from several tables and queries 35. Ways of creating queries:

- $\checkmark$  with the help of the Wizard
- $\checkmark$  Constructor Simple query Cross-Request

36. As a result of queries, the following are created:

request forms relational tables  $\checkmark$  result tables

reports

37. Reports are created for:

data entry

 $\checkmark$  Printout of the required information output on the screen of the necessary information of information sampling

38. Reports are created on the basis of:

 $\checkmark$  basic tables

 $\checkmark$  requests other reports forms

39. The database is:

 $\checkmark$  an integrated set of structured and interrelated data, organized according to certain rules; part of the real world to be studied in order to create a database to automate the management process;

a set of software and hardware, methods and people that provide collection, storage, processing and delivery of information for the solution of tasks

40. The subject area is:

It is an integrated set of structured and interrelated data organized according to certain rules

 $\checkmark$  This is part of the real world, to be studied in order to create a database to automate the management process

This is a collection of software and hardware, methods and people that provide collection, storage, processing and delivery of information to solve assigned tasks

# **Information systems of treatment-and-prophylactic establishments.**

- 1. The subject of studying medical informatics is:
	- information processes associated with medical and biological problems;
	- information processes associated with clinical problems;
	- information processes associated with preventive problems;
	- $\checkmark$  all the above listed processes.
- 2. The main purpose of the medical IS is:
	- $\checkmark$  informational support of the tasks of rendering medical assistance to the population; management of health facilities;
	- $\checkmark$  management of medical institutions of health facilities and information support of the health care system.
- 3. Information processing in medical information system can be carried out: manually
	- mechanized way
	- $\checkmark$  by manual and mechanized methods
	- $\checkmark$  automated and automatic ways

4. Medical information systems of the level of health facilities are represented by the main groups:

IC consultative centers; medical information banks; screening systems; FPI IP; information systems of research institutes and medical schools.

 $\checkmark$  by all listed groups.

## 5. The main modules inherent in most IIAs are ...

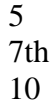

 $\times$  15

6.What does the "statistics" module include?

 $\checkmark$  the ability to create reports of any complexity export of EMC to external format accounting of medical services and mutual settlements with various counterparties of medical institutions personalized expense accounting in the provision of medical services

7.MiS provides an opportunity to exchange electronic medical cards between different institutions, synchronization of financial information reference books.

electronic medical chart

- $\checkmark$  Replication interface module bed fund
- 8. MIS should provide the following functions: Registration and admission schedule Accounting services provided

Electronic medical history / electronic medical record Settlements with patients, insurance companies and contractors Medico-economic standards Statistics and analytics Hospital Automation Branch network management Maintenance of DB of patients, medical and nursing staff

- $\checkmark$  all the above
- 9. Work in the IIA is conducted in
	- multi-user mode with no access rights
	- $\checkmark$  multi-user mode with access rights
	- $\checkmark$  multitasking with access rights multitasking mode with no access rights

10.In the system "STATIONARY" there is a possibility of rapid start of \_\_\_\_ modes and functions

- $\mathcal{D}_{\mathcal{L}}$ 4  $\checkmark$  8
	- 6th

11.For registration in the AIS "Hospital" you need to enter ...

- $\checkmark$  employee code
- $\checkmark$  password server name Server IP address

12.Counting of cases of hospitalization is carried out through the menu item ...

- "List"
- "Patient" "History" "Hospital sheets"
- 13. Information from the OBD hospitalization cases is selected from the mode of operation Look inside

Editing

export

- statistics
- $\checkmark$  All of the above

14. Selecting information is done by forming an appropriate filter. The conditions in the filter are connected by logical ...

or  $\checkmark$  and not if and only if

15When a patient is deleted from the list, the

 $\checkmark$  information regarding the patient being removed from all the tables that make up the BDT. information regarding the patient being removed from the given table

# **Information support of the medical-diagnostic process.**

1.System of diagnostic service is designed for

- $\checkmark$  automation of the work of employees of diagnostic rooms
- $\checkmark$  simplifying the formation of conclusions
- $\checkmark$  image archiving
- $\checkmark$  instant access to research archives archiving spreadsheets

2. In the subsystem of diagnostic services KIIS (Integrated Medical Information System) the following basic documents are provided

- $\checkmark$  Functional diagnostics
- $\checkmark$  Neurofunctional diagnostics Sound Diagnostics
- $\checkmark$  Ultrasound diagnosis Neural Diagnostics
- $\checkmark$  Endoscopic diagnostics Endometrial diagnosis

3. To exclude modification of responses after their approval, the capabilities of the security subsystem are used

- $\times$  EDS signature  $\checkmark$  restriction of access
- restricted list of persons

4. The main information is stored in the reports

 $\checkmark$  formalized forms summary tables in all listed

5.In special databases, research results can be stored in various formats:

exe, bat

- $\checkmark$  JPEG, GIF, TIFF, BMP
- $\checkmark$  AVI, MPEG, ASF
- $\checkmark$  WAV, MP3 xls, xlsx

6. At this switching of the user from the main database to the selected archive database on another server is carried out with the help of

bookmarks  $\checkmark$  hyperlinks **lists** tables

## 7. What magazines form KIIS?

- $\checkmark$  Journal of Functional Diagnostics
- $\checkmark$  Journal of the Department of Radiation Diagnostics
- $\checkmark$  Journal of Endoscopic Diagnosis endocrine diagnostic journal journal of the treatment department
8. In order to further expand the capabilities of KIIS in the automation of diagnostic units, the system has additional solutions:

 $\times$  RIS CIS  $\times$  LIS

PIS

**NIS** 

9. Radiological information system KIIS »(RIS) is

 $\checkmark$  a special set of software within KIIS, which allows to effectively automate the work of the radiation diagnostic units of the health facility in the framework of the introduction of the patient's unified electronic medical record (EMC).

a special set of software inside KIIS that allows to effectively automate the work of the functional diagnostic units of the health facilities in the framework of the introduction of the patient's unified electronic medical record (EMC).

a special set of software inside KIIS that allows to effectively automate the work of the endocrine diagnostic units of the health facilities within the framework of the introduction of the patient's unified electronic medical card (EMC).

a special set of software inside KIIS that allows to effectively automate the work of the neurofunctional diagnostics departments of the health facilities within the framework of the introduction of a single electronic medical card (EMC) of the patient.

10. Diagnostic examination protocols are created directly

in a single sheet

 $\checkmark$  in the EMC in EDS

in electron fluoride

11. The functional laboratory is connected with

- $\checkmark$  by the registry
- $\checkmark$  treating doctors
- $\checkmark$  treatment room

an examination room

12. The work of users with a laboratory subsystem is carried out according to the following algorithm:

1

Choose an outpatient card or a patient's medical history.

2

You are given a command to create a new destination.

3

Select the desired form

13.The system displays on the screen an empty form for ordering a laboratory test (for example, a form of a clinical blood test). In it, the user can perform the following operations:

- $\checkmark$  Select the required parameters
- $\checkmark$  Correct the date of the study
- $\checkmark$  If necessary, choose a laboratory or treatment room Correct discharge date

14.Where is the management of reference values, the verification of results and their automatic sending to KIIS?

 $\checkmark$  in the module Entering research results in the Order List module in the module Radiation load sheet Purpose of the study

15. The composition of the laboratory information system includes a convenient configuration module, consisting of

 $\checkmark$  5 tabs

4 tabs

6 tabs

3 tabs

# **Medical and technological systems of control and management of body functions.**

1. The automated workstation (AWP) of the doctor is intended for conducting case histories storage of case histories reporting

- $\checkmark$  all the above
- 2. The functions of the physician's AWS are divided into categories:

basic and inalienable auxiliary integral and auxiliary basic and auxiliary

3. The basis of ARM is ...

patient card

- $\checkmark$  Electronic medical history electronic medical chart medical patient insurance policy
- 4. To enter personal data into the APM program, you must use the command
	- $\checkmark$  Tools- Settings Service-Input Data Service-History of the disease Service - Medkarta

5.Which tab of the "Program Settings" window contains data about doctors and nurses

- $\checkmark$  tab "Cabinet" tab "Doctors" the "Branches" tab Directions tab
- 6. Which tab contains data for template filling in forms. tab "Medical institution"
	- tab "Doctors"
	- the "Branches" tab
	- $\checkmark$  Directions tab
- 7. The main application window electronic medical chart
- $\checkmark$  outpatient magazine disease history magazine of dispensary patients
- 8. Which team is used to view the number of patients admitted for a certain interval? File - Clinical examination File-Report Forms
	- $\checkmark$  File-Results of work File- Patient Search

#### **Automated medical and technological systems of clinical and laboratory research and functional diagnostics.**

#### 1.MIS is

- $\checkmark$  a combination of software and hardware, databases and knowledge designed to automate the various processes taking place in the health facility and the health care system. a combination of software and hardware to automate the various processes that occur in the health facility and the health care system. a set of software and data bases and knowledge intended for automation of various processes taking place in health facilities and the healthcare system. a combination of software and hardware, databases and knowledge, designed to automate various processes.
- 2. Database of AIS resuscitation and intensive care is created on the basis of MS Excel tables
	- MS Word
	- $\checkmark$  MS Access MS WordPad

## 3. Intensive care cards and their templates are based on ...

- $\checkmark$  MS Excel tables MS Word
	- MS Access MS WordPad
- 4. To start work with AIS "ORIT" run the file
	- $\checkmark$  RDB v2.0.mdb RDB\_v2.0.xls RDB\_v2.0.dbf RDB\_v2.0.exe
- 5. The format of the database settings consists of
	- $\checkmark$  list of hospital departments list of departments of polyclinics
	- $\checkmark$  list of complications
	- $\checkmark$  list of causes of death list of reasons for hospitalization Task Manager
	- $\checkmark$  linked table manager

6.Change the list of patients you can

changing the filtering parameters in the line "the main function buttons"

 $\checkmark$  by changing the filtering parameters in the "search string" selecting the "reports and forms" tab by pressing the F2 key

7.Master adding new patient opens

- $\checkmark$  clicking the "New patient" button in the main form by pressing the F2 key
- $\checkmark$  by pressing the F4 key by pressing F7

8. In what form can you edit (change) mistakenly entered data?

in the main form

in the form of a statement

 $\checkmark$  in the form of patient details in the form of database settings

9. Under the cards, the IT system understands

Access database based on the IT map template.

 $\checkmark$  an Excel spreadsheet created by a database based on an IT map template.

10. When working with IT cards use the buttons in the upper right corner of the map:

- $\checkmark$  New day
- $\checkmark$  Assign
- $\checkmark$  Cancel
- $\checkmark$  Print
- $\checkmark$  Boley
- $\checkmark$  Undo. bolus
	- Remove

## **Information systems in health management of territorial and federal levels**

1. The automated workstation (AWP) of the doctor is intended

for conducting case histories

storage of case histories

- reporting
- $\checkmark$  all the above
- 2. The functions of the physician's AWS are divided into categories:
	- $\checkmark$  basic and inalienable
	- $\checkmark$  auxiliary integral and auxiliary basic and auxiliary
- 3. The basis of ARM is ... patient card
	- $\checkmark$  Electronic medical history electronic medical chart medical patient insurance policy
- 4. To enter personal data into the APM program, you must use the command
	- $\checkmark$  Tools- Settings Service-Input Data

Service-History of the disease Service - Medkarta

- 5.Which tab of the "Program Settings" window contains data about doctors and nurses
	- $\checkmark$  tab "Cabinet" tab "Doctors" the "Branches" tab Directions tab

## 6. Which tab contains data for template filling in forms.

- tab "Medical institution" tab "Doctors"
- the "Branches" tab
- $\checkmark$  Directions tab
- 7. The main application window electronic medical chart
	- $\checkmark$  outpatient magazine disease history magazine of dispensary patients
- 8. Which team is used to view the number of patients admitted for a certain interval? File - Clinical examination File-Report Forms
	- $\checkmark$  File-Results of work File- Patient Search